### **PAGE D'ACCUEIL**

La page d'accueil permet d'accéder aux différents modules de l'application. L'accès à ces modules se fait à l'aide des les boutons situés en bas de page ainsi que ceux situés en haut à droite **[1]**

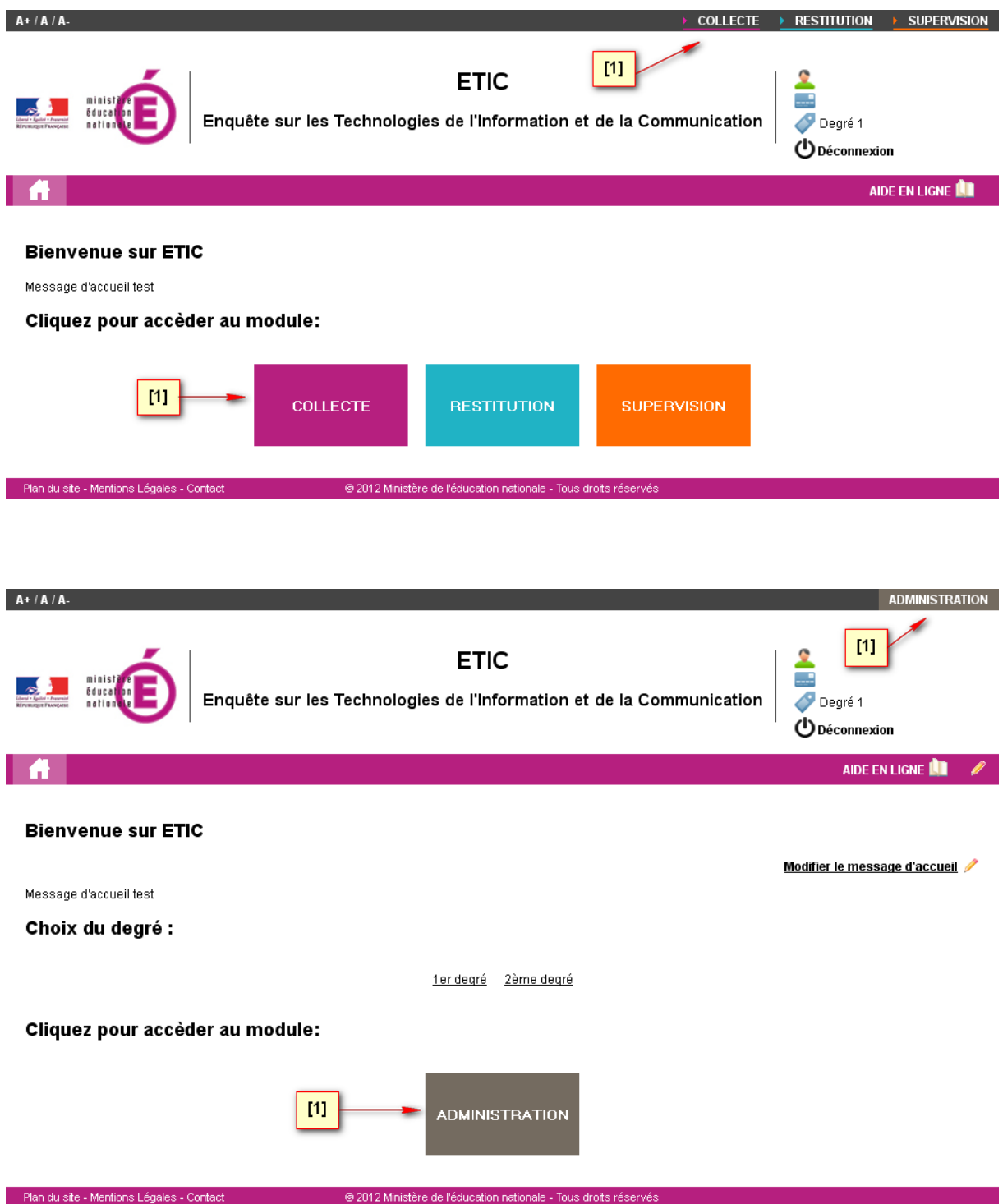

# **CHOIX DES MODULES**

Ce choix dépend du profil de l'utilisateur :

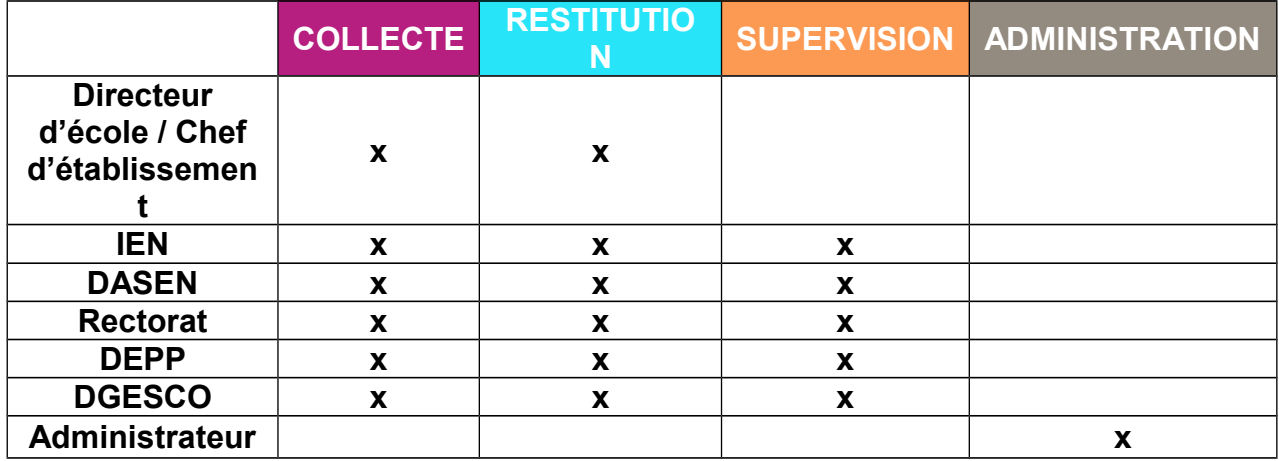

## **DESCRIPTION DES MODULES**

#### **COLLECTE**

Ce module permet selon les profils utilisateurs :

- de répondre aux questions de l'enquête en cours.

- d'importer un fichier .csv contenant les réponses aux questions de l'enquête pour une ou plusieurs écoles / établissements.

- d'exporter un fichier .csv contenant les réponses de l'enquête pour un(e) ou plusieurs écoles / établissements.

### **RESTITUTION**

Ce module permet selon les profils utilisateurs :

- de visualiser un état statistique des résultats des enquêtes (enquête en cours ainsi qu'un historique remontant aux trois dernières enquêtes)

- d'exporter une sauvegarde des résultats de l'enquête pour une date donnée

#### **SUPERVISION**

Ce module permet selon les profils utilisateurs :

- d'avoir un état statistique de la participation aux enquêtes
- de relancer les établissements n'ayant pas répondu aux enquêtes

#### **ADMINISTRATION**

Ce module permet pour le profil administrateur de paramétrer les différents éléments de l'application (utilisateurs, indicateurs, traces…).